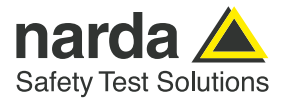

# **Von der Sweepzeit über die Messzeit bis zur Störersuche in TDD Systemen wie 4G / LTE und 5G / NR**

Wer auf analogen Spektrum Analysatoren gelernt hat und jetzt einen Echtzeitanalysator wie den Narda SignalShark nutzen will, muss sich mit ein paar neuen Begriffen vertraut machen. Dafür bekommt er ein Werkzeug an die Hand, das Messdaten in einer Geschwindigkeit produziert, von der analoge Spektrum Analysatoren nicht einmal zu träumen wagten. Richtig angewendet bietet der SignalShark damit neue Lösungsansätze, mit denen Messaufgaben schneller und effizienter gelöst werden können als je zuvor. Doch von Anfang an.

Inhalt:

- **›** Seite 2: Vom analogen Spektrum Analysator zum Echtzeit Analysator
- **›** Seite 5: Vom FPGA zu Detektoren und Traces
- **›** Seite 7: Signal unter Signal, eine Herausforderung im Kampf gegen Störer
- **›** Seite 12: Was ist die "Scan-Time" des SignalSharks und Resümee

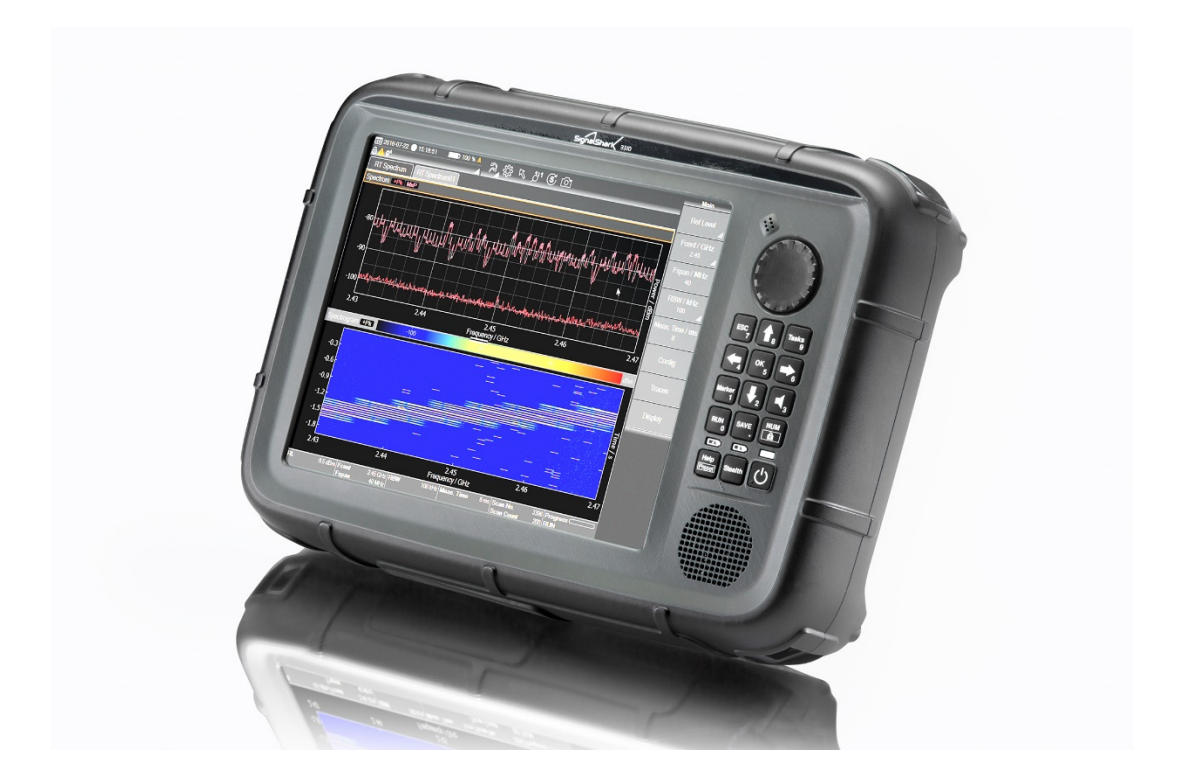

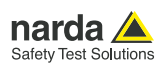

## **Vom analogen Spektrum Analysator zum Echtzeit Analysator**

Wer noch traditionelle, analoge Spektrum Analysatoren kennt, kennt auch den Begriff Sweepzeit (SWT). Sweepzeit ist die Zeit, die der analoge Spektrum Analysator benötigt, um von der Startfrequenz F\_Start zur Stoppfrequenz F\_Stopp zu gelangen. Selbst wenn es der Überlagerungsoszillator des Analysators zugelassen hätte, durfte er diesen Sweep nicht beliebig schnell machen. Er musste immer auf das saubere Einschwingen der Analysefilter RBW warten. Tat man das nicht, wurde man mit Amplituden- und Frequenzfehlern des angezeigten Wertes gestraft.

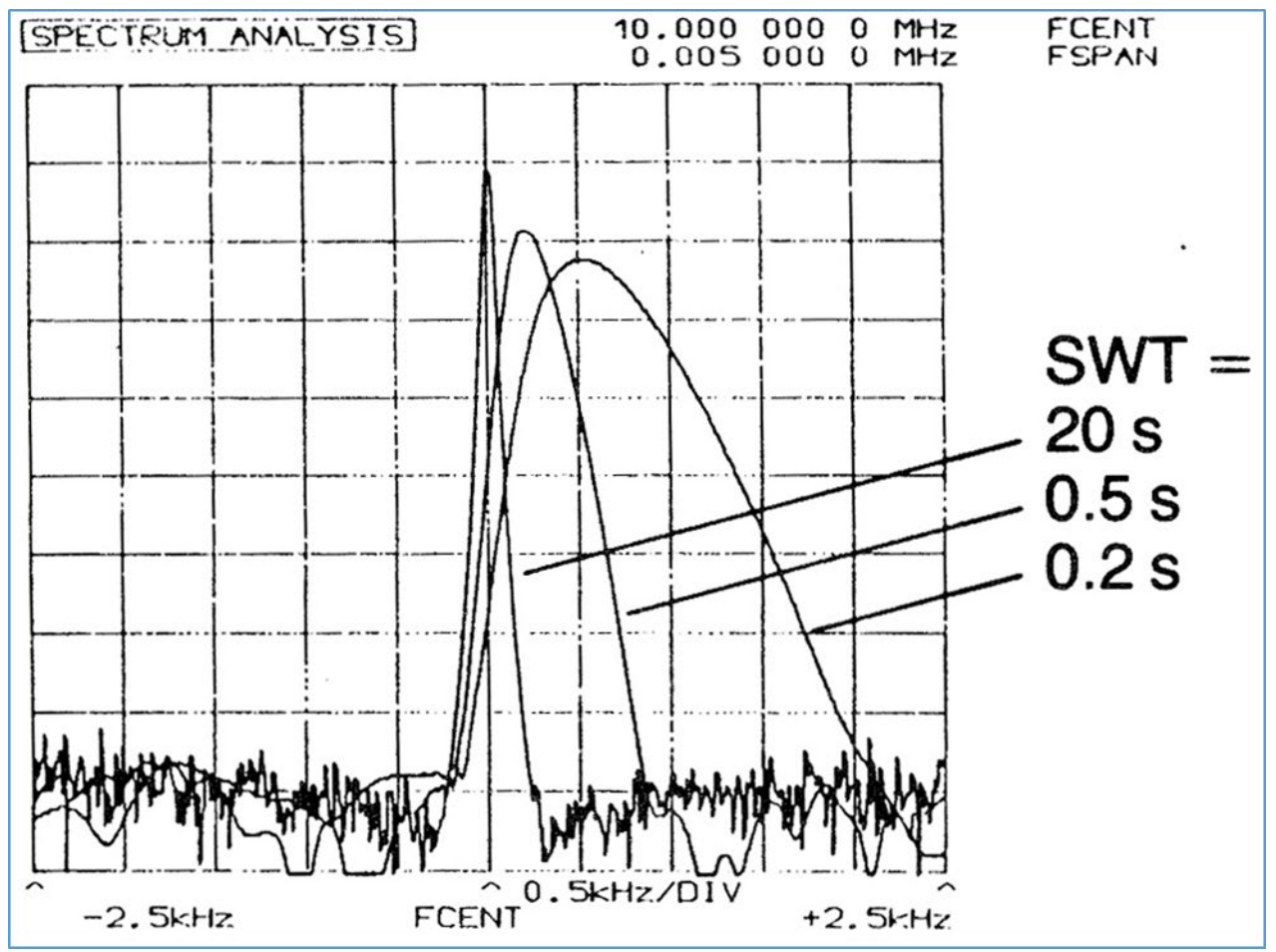

*Abb. 1. Analoger Spektrumanalysator und die Auswirkungen einer zu kurz gewählten Sweepzeit. Das Signal "kippt" nach rechts.*

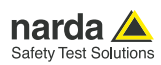

Dieses physikalische Gesetz gilt auch für einen digitalen Analysator mit einer Fast Fourier Transformation (FFT), auch er muss auf das Einschwingen warten. Er hat allerdings den großen Vorteil, dass er nicht wie der analoge Analysator nur einen Filter hat, sondern er digitalisiert ein ganzes Frequenzband F\_Span und berechnet dann das Spektrum mit mehreren hundert, wenn nicht tausenden von Analysefiltern parallel. So kann der FFT Analysator besonders bei schmalen Analysefiltern deutliche Geschwindigkeitsvorteile herausarbeiten. Und wenn er bei der Digitalisierung und Berechnung so schnell ist, dass zeitlich das Spektrum lückenlos abgetastet wird, spricht man von einem Echtzeit Analysator.

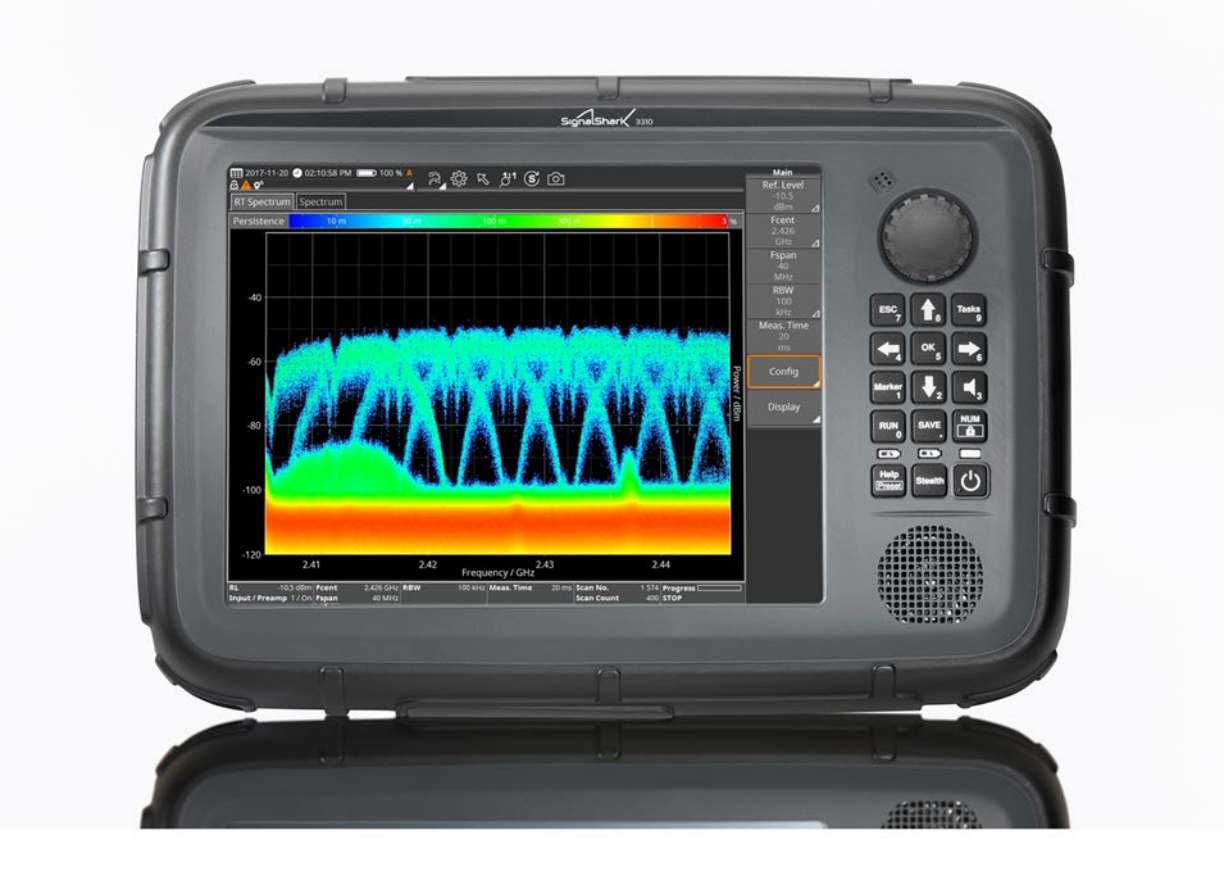

*Abb. 2. Narda SignalShark, 40 MHz Echtzeitbandbreite, Frequenzbereich 8 kHz bis 8 GHz. Erhältlich als Handheld (abgebildet), 19'' Remote Unit für den Einbau in ein Rack, Stand-alone-Unit für den Desktop Einsatz mit abgesetzten Display und als Outdoor-Variante zur Mastmontage.*

Der Narda SignalShark ist ein Vertreter dieser Echtzeitanalysatoren. Er kann ein Frequenzband von 40 MHz Breite in Echtzeit erfassen. Das ist, bezogen auf die dafür notwendige Rechenleistung für ein portables Gerät eine beachtliche Leistung. Das war bis vor kurzem nur netzbetriebenen Geräten vorbehalten.

Aber warum lässt sich beim SignalShark die Sweepzeit nicht einstellen?

Dazu schauen wir uns die Signalverarbeitung in einem Echtzeitanalysator am Beispiel des SignalSharks an. Nach der Abwärtsmischung durch den Superhet-Empfänger geht es für das Basisband von 0 Hz bis 64 MHz in die Digitalwandlung.

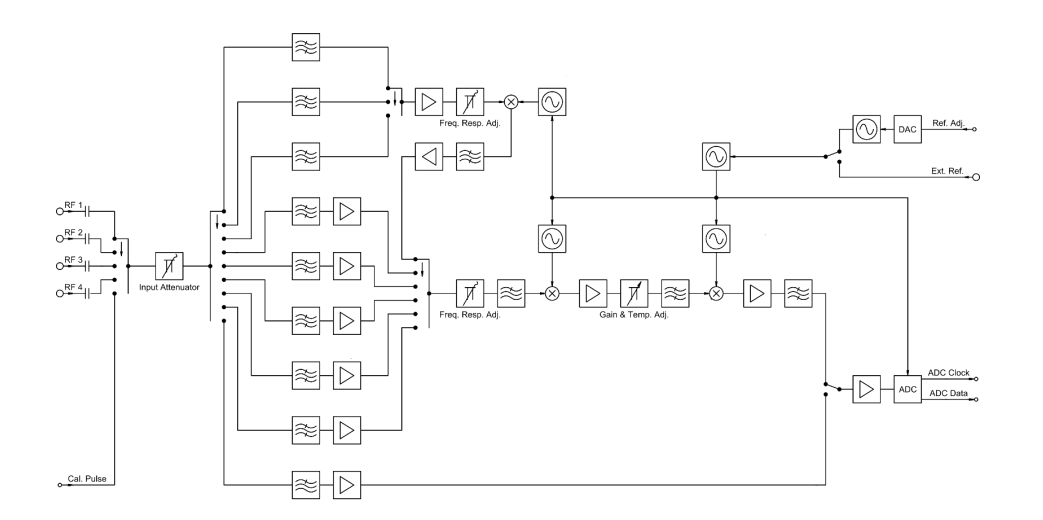

*Abb. 3. Blockschaltbild des SignalSharks. Dargestellt der analoge Pfad mit dem Superhetempfänger, dem Sub-Oktav Preselektor und den Mischerstufen*

Nach der Digitalwandlung steht ein Datenstrom von 204 Millionen Samples pro Sekunde (MSPS) mit einer Auflösung von 16 Bit zur Verfügung. Das entspricht 408 MByte/Sekunde bzw. 3,2 Gbit/Sekunde. Mit anderen Worten, eine 1 TByte große Festplatte wäre in etwas mehr als 40 Minuten voll. Oder, wenn ein HD-Film ca. 10 – 20 Mbit/s Datenstrom verbraucht, dann fließen hier ca. 200 HD Filme parallel. Das lässt erahnen, welche Datenmengen hier verarbeitet werden.

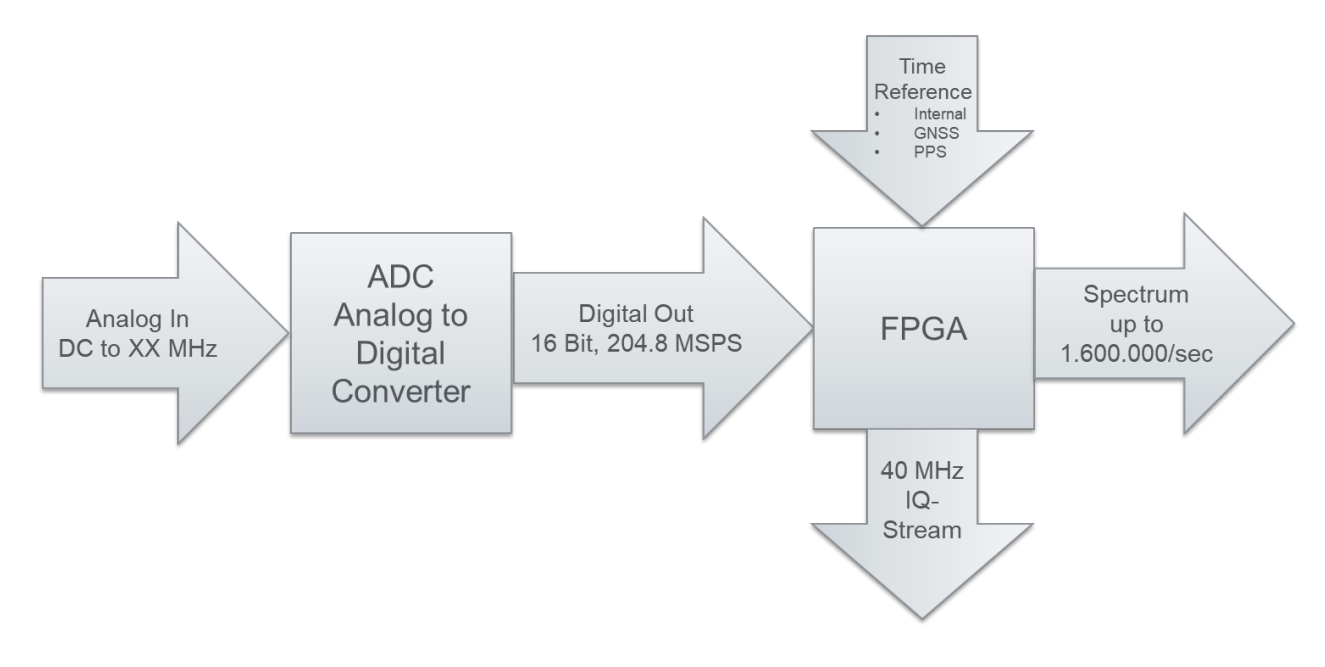

#### *Abb. 4. Signalverarbeitung im SignalShark nach der A/D Wandlung*

Dieser Datenstrom wird von einem Field-Programmable Gate Array (FPGA) weiterverarbeitet. Versehen mit hochpräzisen Zeitstempeln aus der internen Zeitreferenz oder auch von externen Zeitnormalen oder GNSS synchronisiert, generiert der FPGA einen VITA49 konformen IQ-Datenstrom. Bei voller Bandbreite von 40 MHz stellt der 1 Gbit Ethernet Anschluss hier einen Flaschenhals dar. Mit "nur" 20 MHz Bandbreite ist die Ethernet Schnittstelle zu ca. 90 % ausgelastet. Das sind aber immer noch mehr als 100 MByte Datendurchsatz. Die 1 TByte große Festplatte wäre jetzt immerhin erst in ca. 150 Minuten voll.

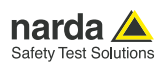

## **Vom FPGA zu Detektoren und Traces**

Der FPGA berechnet die Spektren. Im schnellsten Fall sind das beim SignalShark 1.600.000 Spektren pro Sekunde. Das würde bei einem analogen Spektrum Analysator einer Sweep-Zeit von 625 nsec (Nano Sekunden) entsprechen. Und einer Sweep-Geschwindigkeit 64 THz/sec. Bei analogen Spektrum Analysatoren sind Sweep-Zeiten im Sekunden- oder Millisekundenbereich die Regel. Und schneller als 20 Millisekunden (50 Hz) macht auch nicht viel Sinn, denn da endet die menschliche Wahrnehmungsfähigkeit. Warum also zum Beispiel von vielleicht 625 nsec auf z.B. 1 µsec (Mikro Sekunden) umschalten? Das menschliche Auge hätte nichts davon. Der Echtzeit Analysator ist eine andere Dimension, von daher wird man die Sweep-Zeit bei ihm vergeblich suchen. Und wie gesagt, er arbeitet auch nicht sequenziell wie der analoge Analysator, er arbeitet parallel. Also im Echtzeitbetrieb, eine ganz andere Vorgehensweise.

Warum produziert der Echtzeit Analysator eigentlich so viele Daten, wenn das menschliche Auge sie doch nicht sehen kann? Eine berechtigte Frage, wenn man kontinuierliche Signale (CW) messen will. Dann ist der Echtzeitanalysator "übergualifiziert". Wer aber mit einem analogen Spektrum Analysator schon einmal versucht hat, ein simples Radarsignal zu messen, erinnert sich sicherlich an die minutenlange Warterei bis sich dann langsam und mit Hilfe der MaxHold Funktion ein Messbild aufgebaut hat. Dem Echtzeitanalysator reicht ein Puls und das Bild steht. Er muss nicht warten, er muss nicht aus mehreren Sweeps das Bild langsam zusammenbauen. Er misst lückenlos. Und dass produziert Unmengen an Daten. Dafür erfasst er auch einmalige Signale. Eine Domäne, die dem analogen Analysator verschlossen bleibt.

Will man sich jetzt z.B. auf die Jagd nach Störsignalen machen, so sind CW Signale relativ trivial. Störquellen sind aber in den seltensten Fällen CW Signale. Da flattert ein Steuerungsrelais, da sendet der defekte Schaltregler einer Solaranlage wohl positioniert auf einem Dach sein Störgewitter in den Äther. Mitunter nur für Mikrosekunden, aber doch ausreichend um jedes Mal die Kommunikationsanlagen aus dem Takt zu bringen. Und ein Bürokomplex ohne verlässliches Internet ist heute undenkbar. Also muss der Störer schnell lokalisiert und dingfest gemacht werden. Und ein Echtzeit Analysator ist dabei Gold wert. Ihm entgeht im Gegensatz zum analogen Analysator kein noch so kurzer Störer und damit steigt die Wahrscheinlichkeit, den Übeltäter zu lokalisieren. Gut wenn der Analysator das Signal detektiert, jetzt muss er es aber auch noch für das menschliche Auge sichtbar machen. Und jetzt kommt die Messzeit ins Spiel.

- **›** Die Messzeit bestimmt, in welchem Intervall die Ergebnisse zusammengefasst und zur Anzeige gebracht werden.
- **›** Die Detektoren bestimmen, in welcher Form sie zusammengefasst werden.

Der Einfachheit halber betrachtet man jetzt nur eine Frequenz aus dem Spektrum und betrachtet diese über der Zeit. Wählt man z.B. eine Messzeit von 20 msec, entspricht das auch der Aktualisierungsrate des Displays des SignalSharks und dem Limit der menschlichen Wahrnehmung. So müssen bei Messergebnissen im 625 nsec Takt 32.000 Ergebnisse zusammengefasst werden.

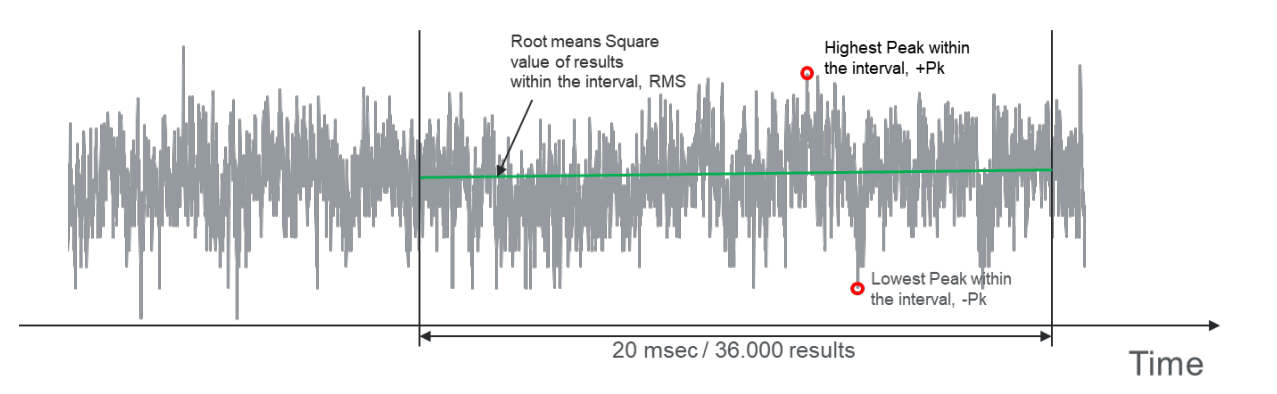

*Abb. 5. Darstellung der Pegelmesswerte über der Zeit für einen Frequenzpunkt. In einem Intervall von 20msec werden hier 32.000 Messwerte zusammengefasst*

Für die Form der Zusammenfassung bietet der SignalShark fünf verschiedene Detektoren an, von denen drei parallel zur Anzeige gebracht werden können.

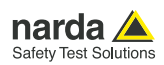

- **›** Der höchste Wert der 32.000 Werte wird als PlusPeak (+Pk) dargestellt
- **›** Der quadratische Mittelwert der 32.000 Werte als Effektivwert (RMS)

+Pk und RMS lassen sich immer darstellen, von den folgenden drei Detektoren kann einer zur Ansicht gebracht werden:

- **›** Das arithmetische Mittel der 32.000 Werte als Average (Avrg)
- **›** Der niedrigste der 32.000 Werte als MinusPeak (-Pk)
- **›** Ein beliebiger Wert, zum Beispiel immer der erste von den 32.000, als Sample (Smp)

Man sieht, die Messzeit hat nichts mit der Messwertaufnahme zu tun, also auch nichts mit der Sweepzeit. Wenn man ein Analogon zum traditionellen Spektrum Analysator herstellen will, dann ist die Messzeit am ehesten mit der Videobandbreite (VBW) verwand. Mit der Messzeit lässt sich die Mittelungszeit einstellen. Und je länger die Messzeit, desto "glatter" die Darstellung der Traces. Der Effekt, den im analogen Analysator die Videobandbreite zur Verfügung stellt.

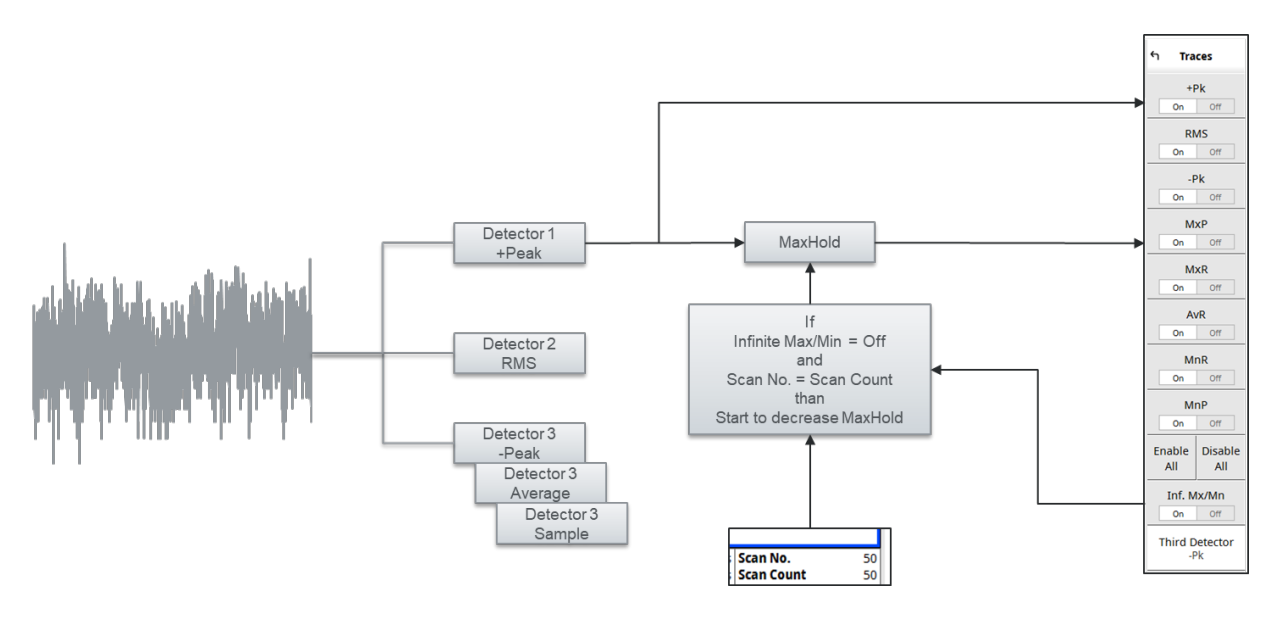

*Abb. 6. Zusammenhang von Detektoren und Traces, explizit hier der Peak-Detektor*

Die Werte eines Detektors für alle Frequenzpunkte werden auf dem Bildschirm als Kurve, als sogenannter Trace dargestellt. Der SignalShark kann neben den oben erwähnten Traces noch weitere Kurven parallel zur Anzeige bringen. Will man den höchsten Messwert auf dem Bildschirm einfrieren, dann wählt man den MaxPeak Trace (MxP) und schaltet das "Gedächtnis" mit "Inf. Mx/Mn" auf unendlich. Soll dieser Peak nicht unendlich sondern nach einer vorgegebenen Anzahl von Intervallen automatisch wieder zurückfallen, so lässt sich über den Scancounter das Rückfallintervall bestimmen.

In der Spektrum Darstellung endet die Messwertdarstellung mit der menschlichen Wahrnehmungsmöglichkeit bei ca. 20 ms (50 Hz). Im Spektrogramm können wir dagegen noch schnellere Vorgänge wahrnehmen. Hier lässt der SignalShark Messzeiten von bis zu 31,25 µsec zu. D.h. eine Zeile im Spektrogramm repräsentiert das Spektrum in einem Intervall von 31,25 µsec. Bei einer maximalen Bandbreite von 40 MHz entspricht das einer Scan Rate von 1,28 THz pro Sekunde. Noch schneller entzieht sich dann wiederum der menschlichen Wahrnehmungsmöglichkeit.

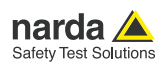

## **Signal unter Signal, eine Herausforderung im Kampf gegen Störer**

Mit dieser schnellen Darstellung im Spektrogramm ergeben sich aber ganz neue Möglichkeiten im Kampf gegen Störer. Herkömmliche Analysatoren können das Spektrogramm mit einer Auflösung von maximal 20 – 30 msec darstellen. Ein LTE Signal wird dann zu einer großen, farbigen Fläche, Details sind nicht zu erkennen, schon gar nicht Signale unter Signalen. Wenn man dagegen das Spektrogram des SignalShark richtig fordert, dann löst er mit 31,25 µsec auf, das heißt rund 1000-mal feiner! Und das live, in Echtzeit und lückenlos. Und nicht etwa nur IQ Daten aus dem Speicher. Geschwindigkeit pur.

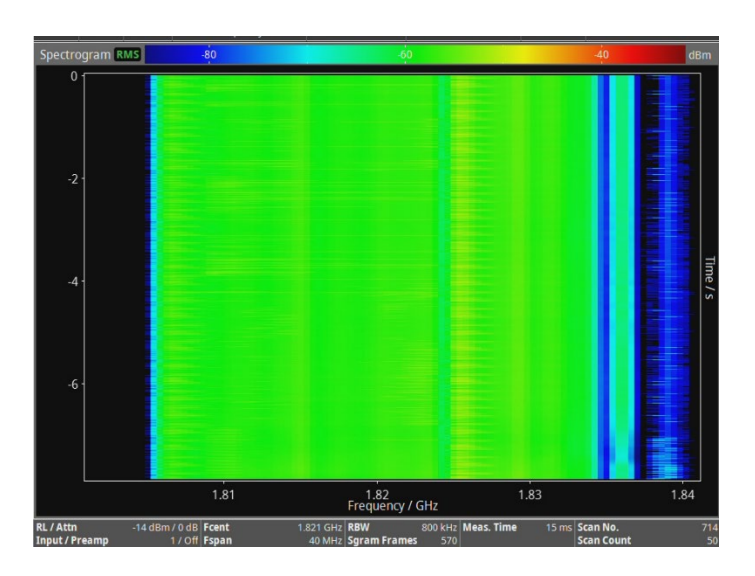

*Abb. 7. Selbst bei einer Messzeit von 15 msec sind im Spektrogram des LTE Signals noch keine Details erkennbar. Ein Störsignal könnte sich perfekt darunter verstecken und die Empfangsanlagen aus der Synchronisierung werfen.*

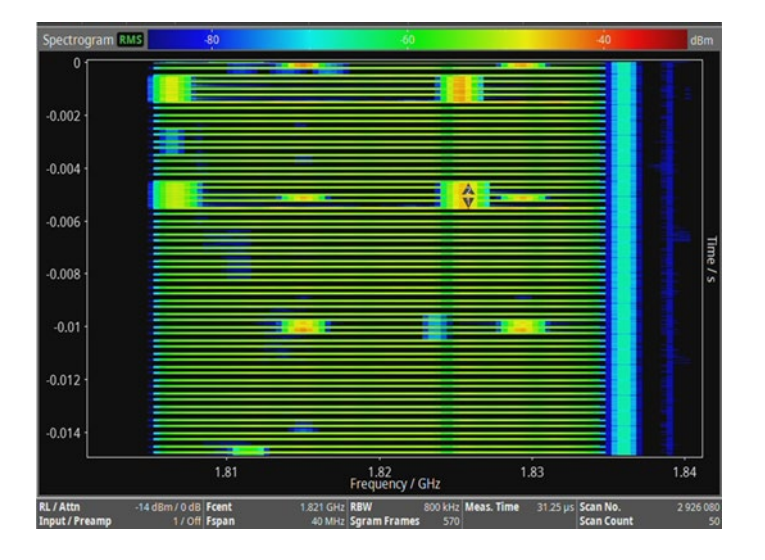

Abb. 8. Mit 31,25 µsec aufgelöst beginnt der SignalShark das LTE Signal in seine Bestandteile zu sezieren. Was in Bild 7 noch in einer Zeile "zu Tode" *komprimiert wurde, wird jetzt über den ganzen Bildschirm ausgerollt. Jetzt kann man die Rahmenstruktur des Signals erkennen und in Momenten, in denen keine Information fließt, durch das Gitter der Signalisierung schauen und Signale-unter-Signalen erkennen.*

Zudem ist die Zeitbasis des SignalShark hochpräzise. Schließlich sollen seine IQ Messdaten für TimeDifference of Arrival (TDOA) Systeme verwendet werden. Wenige Nanosekunden beträgt seine Präzision. Wem das nicht reicht, kann das GNSS Signal zur Synchronisierung heranziehen oder den Puls-Per-Second (PPS) Eingang für eine externe Synchronisierung nutzen.

Aber auch ohne externe Hilfe ist die Zeitbasis im SignalShark so stabil, dass zum Beispiel das Signalisierungssignal eines Mobilfunksystems immer an der gleichen Stelle im Spektrogramm dargestellt wird. Ohne Trigger! Das Bild steht, auch nach Stunden.

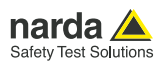

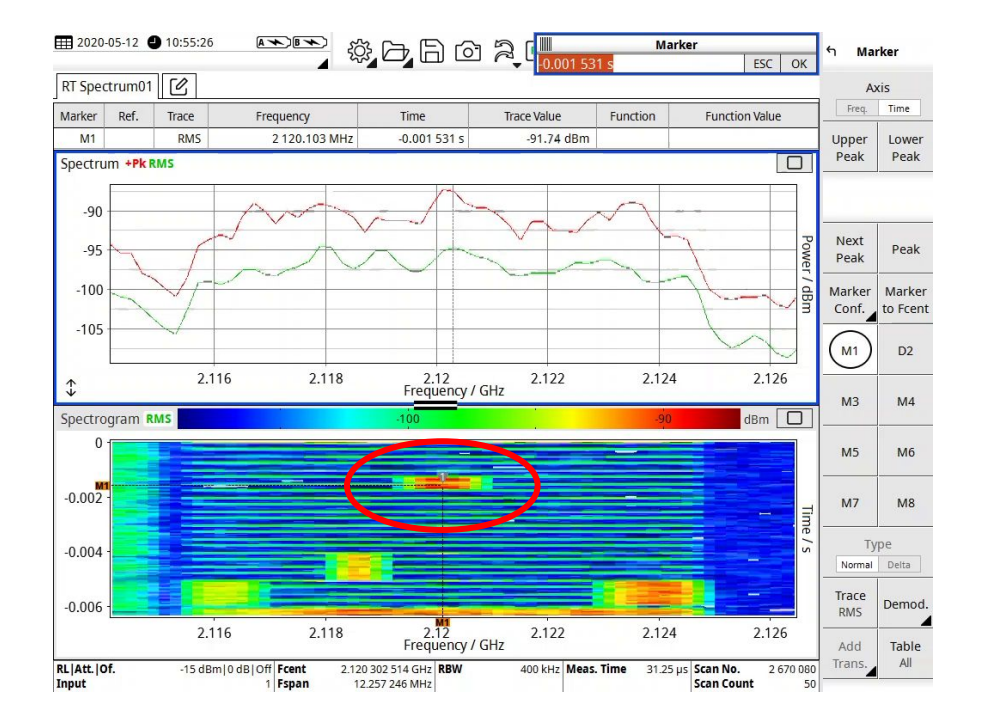

*Abb. 9. 10:55 Uhr, im Spektrogramm eines LTE Signals wird ein Signalisierungssignal angezeigt (roter Kreis). Während ringsum die Nutzdaten vorbeifliegen, wird das Signalisierungssignal immer am gleichen Ort im Display angezeigt. Mobilfunksystem und Analyzer agieren im gleichen Takt, auch ohne Trigger oder sonstige Hilfsmittel.*

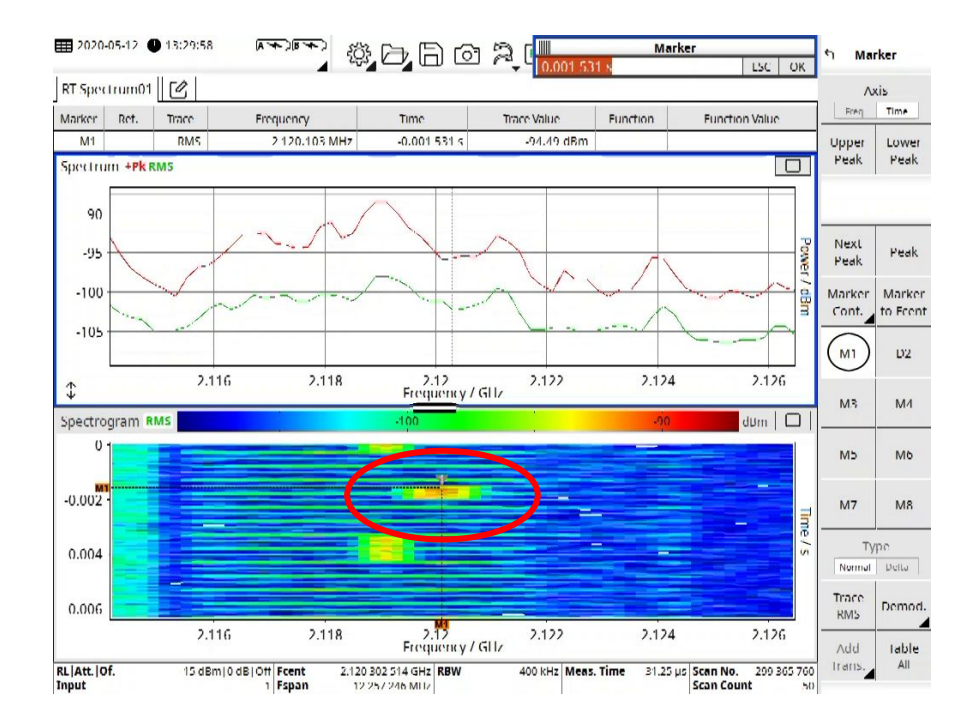

*Abb. 10. 15:29 Uhr, also 4 ½ Stunden und ca. 300 Millionen Scans später. Marker und Signal stehen immer noch an gleicher Stelle. SignalShark wird nur mit der internen Zeitreferenz betrieben, es findet keine Synchronisierung z.B. mit dem GNSS Signal statt. Trotzdem bleibt das Signal wie eingebrannt im Display stehen.*

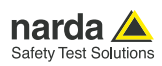

Besonders vorteilhaft ist dies bei der Störersuche in Time Division Duplex (TDD) Netzen. Diese Technologie wurde bereits teilweise in 4G Netzen eingeführt, kommt aber mit 5G fast flächendeckend zum Einsatz. Die Zeitstruktur des Signals bietet die Möglichkeit, während der Time Slots, die für die Uplinks vorgesehen sind, nach Inband Störern zu suchen, ohne dass sie von der hohen Sendeleistung der Basisstation überdeckt werden.

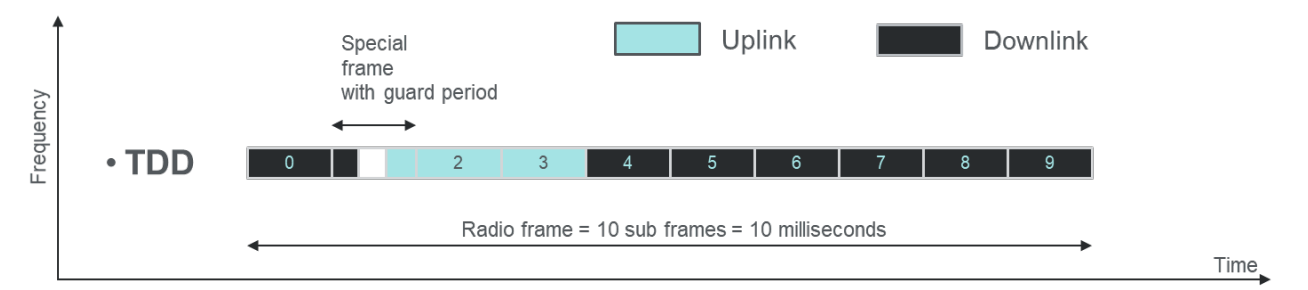

*Abb. 11. Zeitstruktur einer möglichen TDD Konfiguration. Der Radio Frame wiederholt sich exakt alle 10 msec und besteht aus 10 sogenannten Subframes. Der Uplink - oder noch besser das Guard Intervall - sind der ideale Zeitpunkt, um nach Störsignalen zu suchen, da die Basisstation während dieser Zeit nicht sendet.*

Im Spektrogramm sind diese Slots perfekt zu sehen und immer an der gleichen Stelle wiedergegeben, sodass eine Inband-Störersuche stark vereinfacht wird.

Wie oben bereits angedeutet, ist es wenig sinnvoll, mit derart kurzen Messzeiten des Spektrogramms die normale Spektrumdarstellung zu überfluten. Deshalb wird in der Spektrumdarstellung bei Messzeiten kürzer als 20 msec eine Reduktion vorgenommen, eine durchaus übliche Vorgehensweise bei Echtzeitanalysatoren. Stellt man z. B. eine Messzeit von 1 msec ein, dann wird jedes zwanzigste Spektrum in der Spektrumdarstellung angezeigt, die neunzehn anderen Spektren werden verworfen.

Damit ist die Spektrumdarstellung im Gegensatz zum Spektrogramm nicht mehr lückenlos. Um bei diesen extrem kurzen Messzeiten trotzdem kein Signal zu versäumen, empfiehlt Narda dann den "Max"-Trace mit darzustellen. Als kleine Erinnerung färben sich Messzeiten kleiner 20 msec im Menü rot ein.

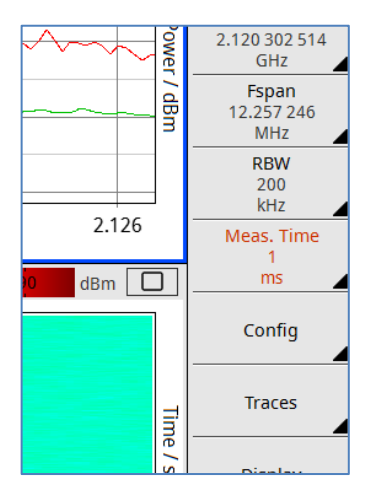

*Abb. 12. Darstellung der Messzeit in Rot für den Fall, dass die Messzeit kürzer ist als das Updateintervall des Spektrum Displays von 20 msec*

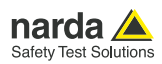

Dieser Effekt ist kein Mangel, er ist der menschlichen Wahrnehmungsfähigkeit geschuldet. Und man kann daraus sogar einen sehr großen Vorteil ziehen. Wenn man nämlich dieses präzise, alle 20 msec dargestellte Spektrum in den Uplink-Timeslot des TDD Signal legt, so wird in der Spektrumdarstellung auch nur das Spektrum des Uplinks angezeigt.

Mit der so gewählten Einstellung kann man sich jetzt auf die Jagd nach Störern im TDD System machen. Man hat damit eine "Timegated" Messung. Und da die Zeitbasis des SignalSharks und die des Mobilfunksignals im Gleichtakt agieren, benötigt man auch keinen Trigger oder sonstige Hilfsmittel. Einmal eingestellt, misst man immer im Uplink-Fenster.

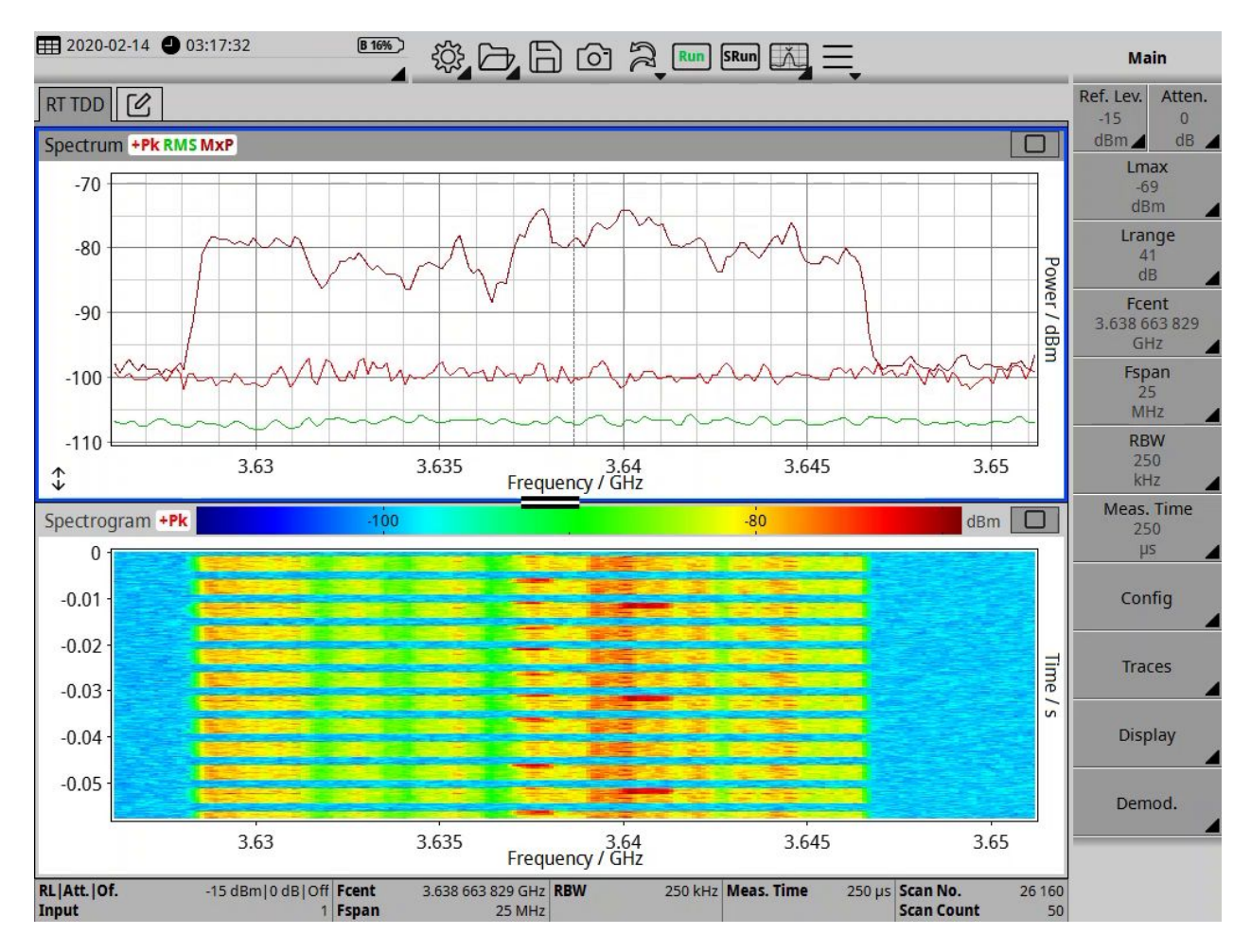

Eindrucksvoller wäre das Beispiel, wenn man jetzt auch noch einen Störer sehen würde. Da man aber ein echtes Live-Signal zu Testzwecken nicht stören sollte, haben wir ein weiteres Telekommunikationssignal, ein DECT-Telefon, in einer abgeschirmten Kammer mit einem Störer beaufschlagt. Dabei wird niemand gestört (außer dem eigenen Telefon) und man kann Störer beliebig einfügen.

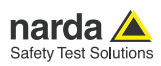

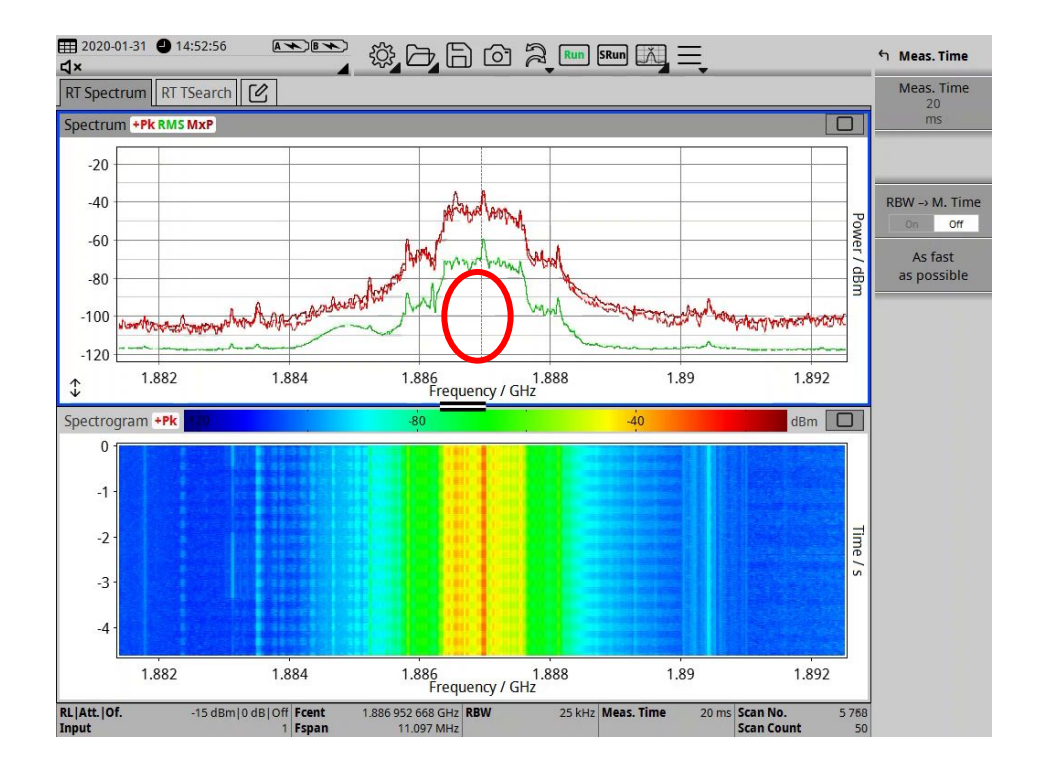

*Abb. 14. Messung an einem DECT-Telefon. In Bild 14 beträgt die Messzeit 20 msec, das heißt, die Darstellung in der Spektrum Ansicht ist lückenlos. Das Störsignal, das unter dem Sendesignal des DECT Telefon liegt, wird vom Sendesignal des Telefons überdeckt.*

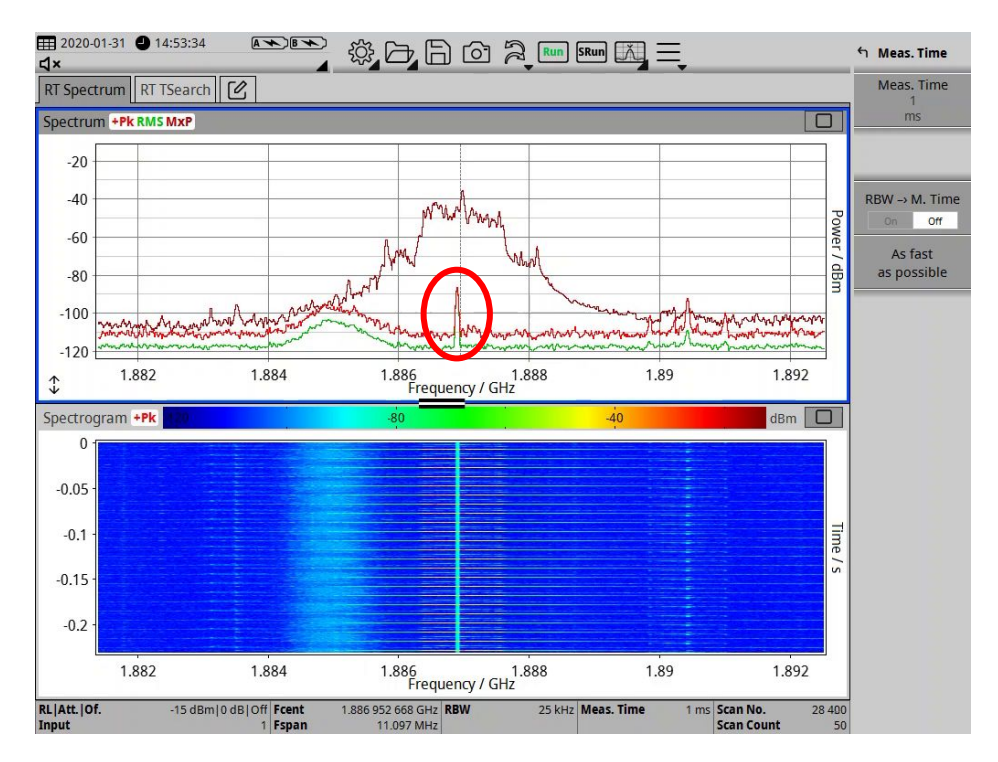

*Abb. 15. Gleiche Konfiguration wie in Bild 14., diesmal beträgt die Messzeit aber nur 1 msec. +Pk und RMS sind so gelegt, dass sie immer genau die "Sendepausen" zur Anzeige bringen. Jetzt ist das Störsignal im Spektrum klar sichtbar. Und auch das Spektrogramm bringt das Störsignal in den "Sendepausen" deutlich zur Anzeige.*

Optionen, die eine solche Messung auch für andere Zeitstrukturen möglich machen, wird es für den SignalShark nachrüstbar geben. Aber für 4G, 5G und z.B. DECT Signale, die fest auf einer Rahmenstruktur von 10 msec bauen, kann man bereits heute eine solche "Time-gated" Darstellung ohne Probleme durchführen.

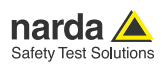

## Was ist die "Scan-Time" des SignalSharks?

Will man mit einem Echtzeitanalysator breitere Frequenzspektren zur Anzeige bringen als seine Echtzeitbandbreite, dann beginnen Echtzeitanalysatoren zu stückeln. Das heißt, der Echtzeitanalysator setzt sich das Spektrum dann aus mehreren, nacheinander mit der Echtzeitbandbreite gemessenen Spektren zusammen.

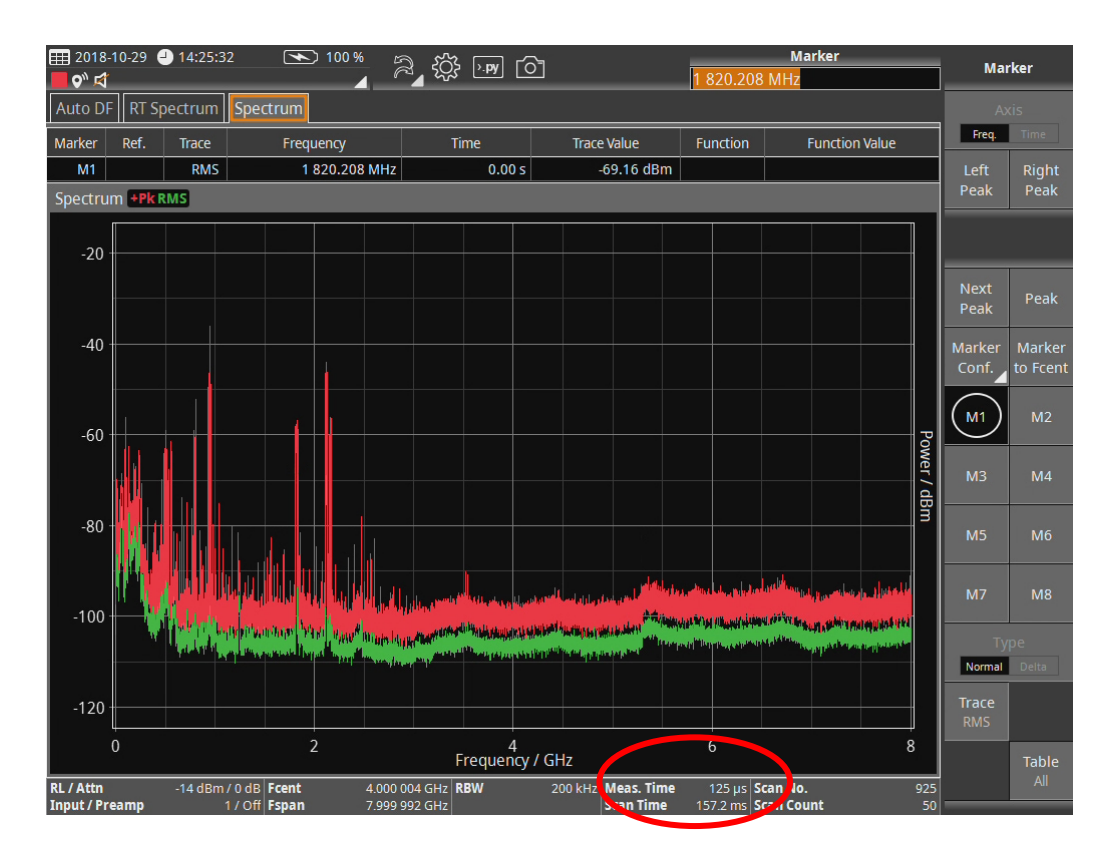

*Abb. 16. Full-Span Messung des SignalSharks. Messzeit 125 µsec, Scan Zeit 157 msec*

Damit ist er dann aber auch nicht mehr Echtzeit, da er ja nacheinander misst. Jedes dieser Teilsegmente misst er mit der ihm vorgegebenen Messzeit. Die gesamte Zeit, die dieser Vorgang dauert, d. h. n × Messzeit plus die Zeit der Umschaltvorgänge, nennt sich Scan-Time. Und damit schließt sich der Kreis. Denn die Scan-Zeit, die Zeit, die SignalShark benötigt, um im Scan-Betrieb von der FStart zur FStop zu kommen, könnte man am ehesten mit der Sweep-Zeit eines traditionellen Spektrum Analysators vergleichen. Nur ist der SignalShark wesentlich schneller.

#### **Resümee**

Mit einem Echtzeit Analysator kann man Signale aufspüren, deren man früher nicht habhaft werden konnte. Dabei macht man einen Spagat zwischen der immensen Messwert Flut, die ein solcher Analysator liefert und dem, was der Benutzer noch wahrnehmen kann. Wer aber Messzeit, Detektoren und Traces versteht, ist auf dem besten Weg mit einem solchen Instrument anscheinend unsichtbare Signale doch ans Tageslicht zu fördern.

**Narda Safety Test Solutions GmbH** Sandwiesenstrasse 7 72793 Pfullingen, Germany Phone +49 7121 97 32 0 info@narda-sts.com

www.narda-sts.com

**Narda Safety Test Solutions** North America Representative Office 435 Moreland Road Hauppauge, NY11788, USA Phone +1 631 231 1700 info@narda-sts.com

**Narda Safety Test Solutions GmbH** Beijing Representative Office Xiyuan Hotel, No. 1 Sanlihe Road, Haidian 100044 Beijing, China Phone +86 10 6830 5870 support@narda-sts.cn

® Namen und Logo sind eingetragene Warenzeichen der Narda Safety Test Solutions GmbH – Handelsnamen sind Warenzeichen der jeweiligen Eigentümer.